## Oberheim Prommer Digital MIDI Sampler / PROM Programmer

# SERVICE MANUAL

Paul J. White

© 1986 Oberheim – A Division Of ECC Development Corporation 11650 West Olympic Boulevard, Los Angeles, California 90064

Oberheim, the Oberheim logo and Prommer are trademarks of ECC Development Corporation.

#### **Table of Contents**

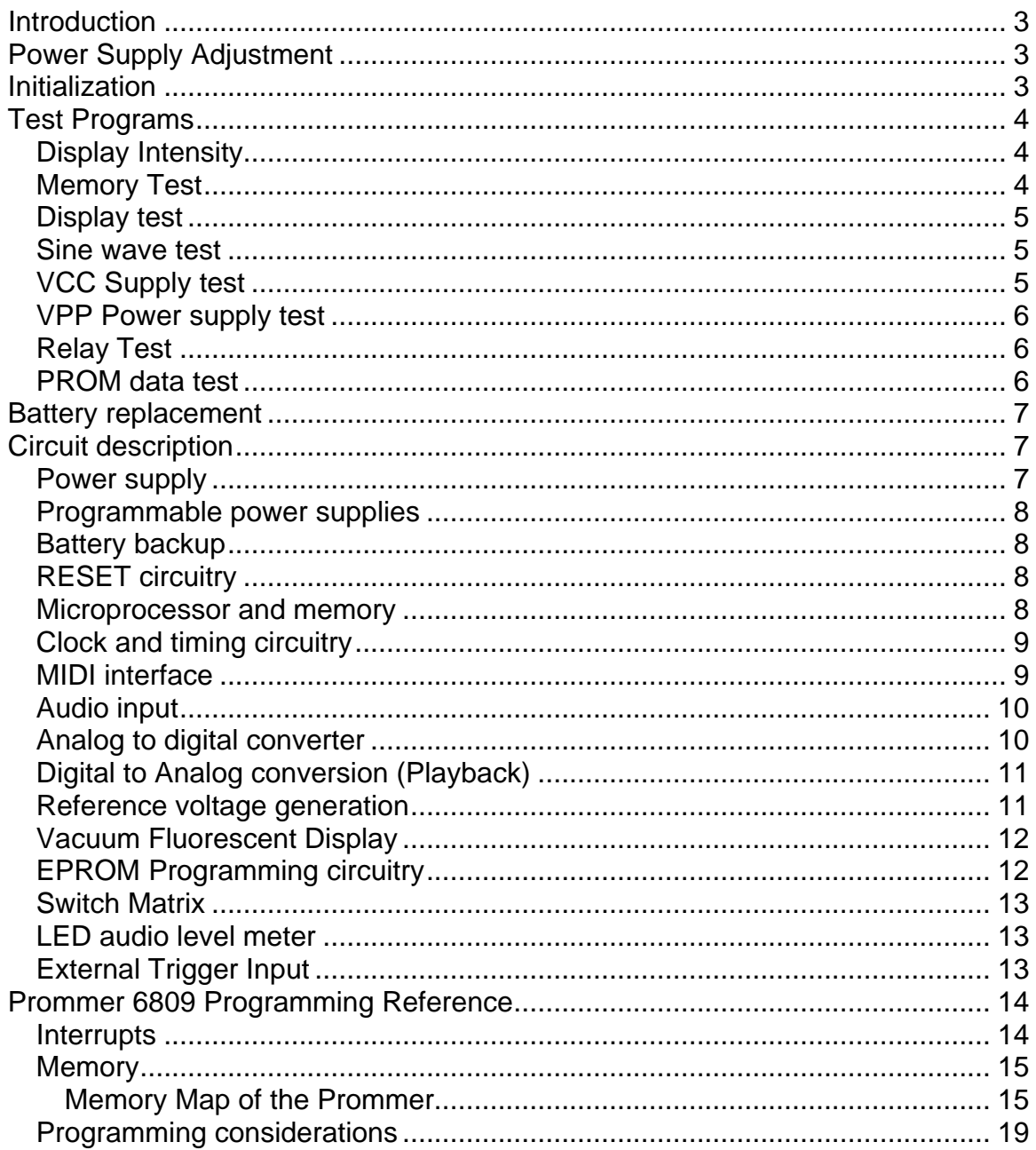

## Introduction

This manual is divided into two sections. The first section is designed to assist the service technician in testing and troubleshooting the Oberheim Prommer MIDI Audio sampler / PROM programmer. The second section is a programming reference for the Prommer for those who wish to write application programs for the Prommer.

The reader should have a basic knowledge of electronics and microprocessor systems, and be familiar with standard repair techniques.

## Power Supply Adjustment

The first step in testing is the calibration of the +5 volt power supply. This is the only adjustment necessary for correct operation. Open the unit by removing the two screws under the front edge and lifting the front panel open. With AC power ON, connect the common lead of a DC voltmeter to ground and probe the +5 volt test point (the lower end of resistors R81 and R82). Now, adjust the trimmer VR1 (near the upper right corner of the processor board) until the measured voltage is 5.00 volts +/- 10 millivolts.

You may verify the correct operation of the other power supply voltages on the processor board now. There are no adjustments for the other supplies, but they should be within the specified ranges.

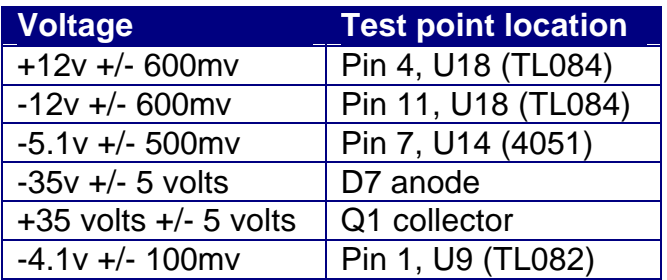

## Initialization

The first time the unit is powered up, the RAM will contain random data. The display will read CHECK BATTERY if the unit has never been initialized or if a memory loss has occurred. To clear the CHECK BATTERY message, initialize all system and block variables and erase all sound storage RAM, turn the unit off, press and hold the CLEAR key, and turn the power back on. Continue holding the CLEAR button until the display lights.

## Test Programs

There are eight test programs built into the Prommer. To access the test programs, hold down the PLAY and RECORD switches while turning on the AC power. The display should read "TEST PROGRAMS" until the switches are released, and then will display the first test. To skip over any test in the sequence, just press the STOP switch.

## Display Intensity

Display reads: DISPLAY INTENS. . . The arrow buttons are used to increase or decrease the brightness of the display. After the display intensity is at an acceptable level, press the STOP switch to access the next test. The brightness will remain set at this level until an ERASE ALL, or power-on erase command resets all memory.

## Memory Test

Display reads: MEMORY TEST \*. Press EXECUTE to start this non-destructive RAM test. The display should read BUSY for about 15 seconds and then if there are no errors in the 64K of data storage memory, the display will read OK. If a memory error occurs, the address of the first bad location will be displayed. To locate a bad RAM chip use the following table.

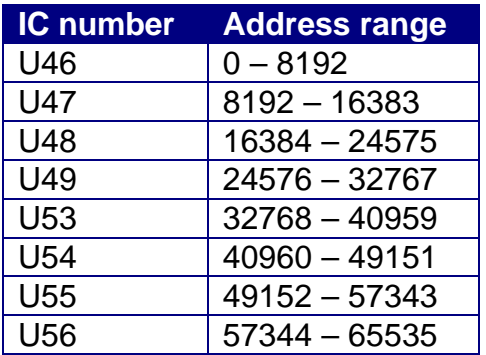

Press STOP after the memory test is complete to go to next test.

## Display test

Display reads: DISPLAY TEST \*. Press EXECUTE to start the display test. The letters A through Z will be displayed in all sixteen character positions in repeating sequence until the STOP key is pressed. Press STOP to end the display test.

### Sine wave test

Display reads: 440HZ SINE WAVE \*. Press EXECUTE to start the sine wave test. A 440HZ sine wave will be generated using the Prommer digital to analog circuitry. An amplifier and speaker connected to the Line Output can be used to monitor the output for distortion or an oscilloscope may be used to check the waveshape. The amplitude of the wave at the output should be about 7 volts peak-to-peak. If the frequency of the wave is not 440.0Hz, there may be a problem with the sample rate generator, or the master clock oscillator. Press STOP to access the next test.

## VCC Supply test

Display reads: VCC SUPPLY TEST \*. This test and the next one are used to verify the operation of the programmable power supplies used for EPROM programming. Make sure the EPROM socket is empty before continuing. Press EXECUTE to start the test. Connect a DC voltmeter to pin 14 (ground) and probe pin 28 of the EPROM socket on the front panel. (Note: pin 14 is located at the lower left corner of the socket, pin 28 is at the diagonally opposite corner and pin 1 is at the top left corner.) Now, the measured voltage should be within about five percent of the voltage displayed on the Prommer front panel (see the table). Use the arrow switches to make the voltage (displayed in millivolts) go up or down. You may press the "9" switch to set the voltage to its maximum value, or press the CLEAR switch to reset the voltage to zero.

The VCC supply should be test at several points including zero volts, five volts (4992 millivolts) and six volts (6016 millivolts). Press STOP to go to the next test.

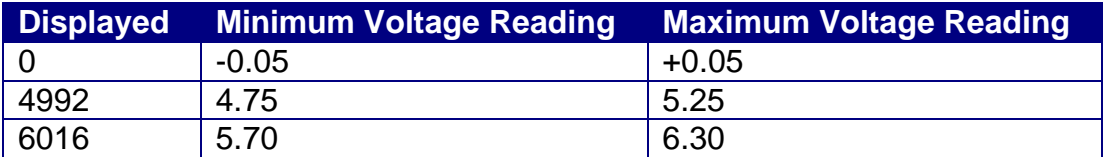

VCC test voltages (pin 28)

## VPP Power supply test

Display reads: VPP SUPPLY TEST \*. Press EXECUTE to test the high voltage programmable power suplly. Connect a DC voltmeter to pin 14 (ground) and probe pin 1 of the EPROM socket on the front panel. Use the arrow switches to change the voltage. Voltages should be within about five percent of the displayed value. Test the VPP supply voltage at zero volts, twelve volts (11978mv), and twenty-five volts (25016mv). Press STOP to go on to the next test.

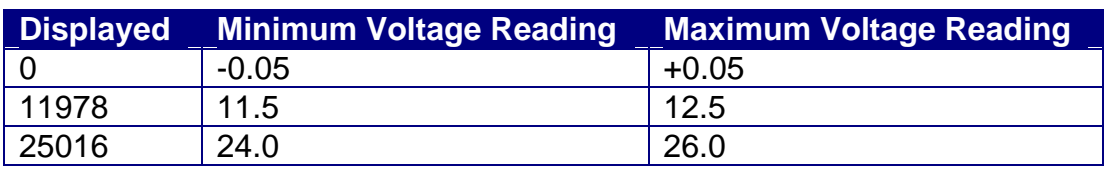

VPP test voltages (pin1)

If an oscilloscope is available, check the rise and fall time of both power supplies as you toggle between zero and the maximum voltage. The rise and fall times should be less than 100 microseconds and there should be no more than 0.5 volts of overshoot. Also check the waveforms for ripple or oscillation. There should be no more than 100mv of ripple on either power supply at any setting.

## Relay Test

Display reads: RELAY TEST \*. Press EXECUTE to turn all relays in the EPROM programming circuitry on and off repeatedly. You should be able to hear the three relays clicking on and off in a steady rhythm. Press STOP to end the relay test. You may need to hold the STOP switch for a second before the Prommer will respond. If the display still reads RELAY TEST, press STOP again to go to the next test.

## PROM data test

Display reads: PROM DATA TEST \*. Press EXECUTE to start the test. Display will then read BUSY…. The PROM data test toggles all address and data lines connected to the EPROM socket on the front panel. An oscilloscope or signature analyzer is required to complete this test. Pressing STOP will now return control to then normal Prommer power-on sequence.

## Battery replacement

The static RAM is powered by a lithium battery when the AC power is off. The battery will require replacement occasionally (normal battery lifetime should be at least one year – typically much longer). The battery is a three volt BR-2032-1HB or equivalent. To replace, disconnect the Prommer from its source of AC power and open the unit by removing the two screws securing the front panel. The battery is located on the right side of the lower printed circuit board near the front and may be unsoldered and replaced without removing the circuit board. Be careful not to short circuit the battery during removal or replacement and carefully observe correct polarity. The positive terminal of the battery should connect to the pad on the right.

After installing a new battery, check the standby current drain by connecting a voltmeter across the 1k resistor in series with the battery (R141). Measure the voltage drop and divide the voltage reading by 1000 to obtain the actual current drain. Normal current with power off should be less than 20 microamps (voltage reading of .020 or less). It is not unusual for some units to have a battery current drain that is too low to measure.

## Circuit description

Please refer to the schematic diagram pages indicated. Signal names are shown in capital letters. Names followed by an asterisk (\*) are active low logic signals. Others are active high logic signals or analog signals.

## Power supply

(Processor schematic page 3)

The +5 regulator and the VCC programmable regulator draw power from one of two transformer secondaries through rectifier D9 – D12 and filter capacitor C69. The +5 regulator consists of active components U34 (LM723) and Q8 (D880 or 2N3055) and is adjustable with the 1k trim pot. The other transformer secondary supplies power to the  $+12v$  and  $-12v$  regulators through D15 – D18, filtered by capacitors C49 and C50. A voltage doubler consisting of C57, C74, D13 and D14 supplies +35 volts for the VPP programmable regulator. Another voltage doubler (C67, C68, D7 and D8) supplies the negative voltage for the vacuum fluorescent display. A zener diode (D1) and resistor (R43) tap the –12v supply to provide the –5v source for the analog switches U3, U4, and U14.

## Programmable power supplies

(Processor schematic page 3)

Various voltages required by different types of EPROMs are generated by two programmable power supplies. Half of U36, Q1, Q3, Q4, and Q6 are the active components in the VPP supply. VPP has a range of zero to +27 volts, the output controlled by the reference voltage VPPREF which is produced by a digitally programmed DAC/sample/hold circuit. The supply circuit is current limited and has a voltage gain which is determined by R93 and R94. Digital signal VPPSEL<sup>\*</sup> must be at logic zero to enable the VPP supply.

The other half of U36, Q2 and Q5 make up the VCC programmable supply which has an output range of zero to +8 volts. The gain of the VCC circuit is determined by R97 and R99. VCC is also current limited and the circuit is enabled by a logic zero on VCCSEL\*.

### Battery backup

(Processor schematic page 3)

In order to retain the contents of memory at all times, a three volt lithium battery supplies power to the CMOS RAM through R141 and D26 when the main power is off. When the power is on, the +5v supply powers the RAM through D25.

## RESET circuitry

(Processor schematic page 5)

The PUP (Power UP) circuitry consisting of active components Q10 and U65 disables writing to RAM when power is off. PUP is connected to all 6264 ICs directly and to the 6116 RAM through U41. PUP is also buffered by U41 to provide a RESET\* signal for the microprocessor and certain latches.

The PUP circuit is very sensitive to sudden changes in the +5 volt power supply. If the ripple on the +5 line is too great, PUP will trigger and RESET\* will go low, resetting the microprocessor.

### Microprocessor and memory

(Processor schematic page 1)

The 68B09 microprocessor chip (U38) along with the firmware contained in EPROMs U51 and U52 control all operations of the Prommer. The main

operating system is located in U52 and any expansion programs are located in U51.

The processor address lines are decoded by U37, U42, U43, and U50 to produce chip select signals. U44 buffers the data lines for all input/output devices.

Note that the eight 6264 RAM chips (U46 - U49, U53 - U56) are arranged in two banks of 32k bytes each occupying the lower 32k address space (0000H through 7FFFH). Latch U40 selects the current bank according to D7 and the BANK\* signal. Individual memory chips are selected by decoder U39. RAM U45 which is used for stack operations and variable storage occupies addresses 8000H through 87FFH is also protected by PUP and battery backup. EPROMs U51 and U52 occupy addresses A000H through BFFFH and C000H through FFFFH.

## Clock and timing circuitry

(Processor schematic pages 1,2)

The master clock from which all others are derived is a 16MHz oscillator consisting of a crystal and transistor Q9. The oscillator signal is buffered by U69 and used by divider U62 to generate 8MHz, 2MHz and 1MHz which is again divided by U63 to provide 500kHz for ACIA U31. The sample rate clock is generated by a sixteen bit counter made from U59, U60, U67 and U68. This counter counts up at 16MHz until the maximum count is reached at which time it is loaded with data from latches U58 and U60 and a START\* pulse is generated and stretched by U61 and U62. The counter begins counting from the new value and the cycle is repeated. Different sample rates are generated by loading the latches with different numerical values. U62 also provides SARCLK – synchronized with START\* - which drives the A/D successive approximation circuit.

## MIDI interface

(Processor schematic page 2)

U31, a 68B50 Asynchronous Communication Interface Adapter (ACIA) is used to transmit and receive serial data at 31250 Baud. Incoming MIDI data is buffered by optoisolator U32/U33 and received by U31 at pin 2. Outgoing data (U31 pin 6) is buffered by U35 and sent out over the MIDI Out connector. IRQ\* is generated by U31 (pin7) when a byte of data has been received or when the ACIA transmit buffer is empty.

## Audio input

(Processor schematic page 5)

The balanced microphone input is amplified by U1 (output-pin 1) and summed with the line input at U1 (output-pin 14). The gain of the summing section is switchable to allow line inputs of +4 dbm or –10 dbm. The audio signal then goes to the input fader where the audio level may be attenuated. U1 (output-pin 8) buffers the input level control and with U4 is used to switch pre-emphasis in or out. The audio signal now goes to two nine-pole lowpass filters (U2 and U6).

The cutoff frequencies of the two filters are approximately 16kHz and 8kHz. The 16kHz filter is used for sample rates of 32kHz and 24kHz, and the 8kHz filter is used for 16kHz and 12kHz sample rates. The filter output is switched by U3 and highpass filtered by C43 and R51, and buffered by U18 (output-pin 1). This signal goes from here to the A/D circuitry.

A full wave peak detector for metering the audio signal is formed by U29, D4, D5, and C51 and this meter signal is sent to the LED meter circuit on the switchboard.

### Analog to digital converter

(Processor schematic page 4)

The companding DAC (U20) is the heart of the sampling circuitry and is shared by the A/D and D/A converters.

The reference voltage for the DAC (ADCREF) is digitally programmable to allow modulating the loudness of playback. During recording ADCREF is fixed at 3.9 volts.

Analog to digital conversion takes place when the ADC/DAC signal is high. Tristate buffer U27 is enabled, linking SAR U26 to DAC U20. When a START\* pulse is received from the sample rate clock, several things happen. The SH signal from U25 is set high, turning off sample/hold switch U3. This causes the analog input (at U18 pin 8) to "hold" during conversion. START\* also sets a flipflop (U63 pin 5) Q output low until it is set high again by SARCLK; this momentary low pulse resets the SAR (successive approximation register) and starts the conversion process. The CC signal from the SAR goes high and remains high until the conversion is complete. CC is latched by flip-flop U25 pin 9 to generate ENCODE. This signal goes to pin 1 of the DAC (U20) and is used to select the E- and E+ current outputs of the DAC which are compared with the input sample by comparator U19 and the resulting CDATA signal is used by the SAR to make the next approximation in the conversion cycle. Exclusive OR

gates U22 are used to detect the polarity of the sample during the first conversion cycle.

Also, at the rising edge of the START\* pulse, the data from the previous conversion is latched into U28 and a FIRQ\* interrupt signal to the processor is generated by flip-flop U40 (page 2). The data may then be read from latch U28 and stored in memory. The interrupt flip-flop is cleared when one of the following three I/O signals become active: WDAC\*, RADC\*, or KEY\*.

## Digital to Analog conversion (Playback)

During playback of sounds, ADC/DAC is set low, disabling the outputs of U27 and enabling the outputs of FIFO register U21 and U24. The processor stores sample data in the FIFO (First-In, First-Out) register and the data is clocked out at a steady rate by the shift-out signal SO\*. SO\* is generated by flip-flop U23 using the sample rate clock START\* only when the DOR (Data Out Ready) lines from both U21 and U24 are high, indicating that data is ready to be shifted out. The ENCODE signal is low now, reset by the ADC/DAC signal on pin 13 of U25. This enables the D- and D+ outputs of the DAC; the data from the FIFO sets the DAC output level. The amplitude of the DAC output depends on the reference voltage ADCREF, which is used to control the overall loudness of the output. The sample/hold circuit (U3 and U18 (output-pin 7)) is gated by SH and the audio signal continues to the input of voltage controlled filter U7. The cutoff frequency of the filter is controlled by analog signal VCFF and the output goes to bypass switch U4 and then to de-emphasis and amplifier circuit U4 and U1 (output-pin 7).

## Reference voltage generation

(Processor schematic page 4)

Four digitally controlled analog reference voltages are generated by the freerunning sample/hold circuitry. Two dual port registers U15 and U16 store data from the processor in one of four locations determined by address lines A0 and A1. This data is read out of the registers independently of the input and controls the output of linear DAC U10 and U9. The DAC output is routed to the appropriate sample/hold buffer (U13) by analog switch U14.

The reference voltage for this circuit is derived from the regulated +5 volt power supply by resistors R46 – R48 and U9 (output-pin1). This reference voltage is fairly critical, especially for the programmable power supply controls VCCREF and VPPREF. The voltage at pin 1 of U9 should be –4.10 volts DC. If there are any problems with the programmable power supplies, check this reference

voltage. Note: be sure that the +5 volt power supply is set to +5.000 volts for correct operation of this circuit.

## Vacuum Fluorescent Display

(Switchboard schematic page 2)

The filament of the vacuum fluorescent display is heated by AC voltage generated by oscillator U8 and biased to –30 volts. Zener diodes are used to provide –10 volts and –30 volts for the display.

Whenever a new message is displayed, DISPRST\* is pulsed low through level shifter Q5 to reset the display controller U9. Data for the controller is transferred in serial form (DISPDATA and DISPCLK). These two signals are generated on the processor board by a parallel to serial converter made up of U11, U64, U70 and U57 (Processor schematic page 2). When DISP\* is activated, counter U64 is reset and data is loaded into shift register U70 and U57. When DISP\* goes high again, counter U64 starts counting and flip-flop U70 (pin 9) begins toggling, generating DISPCLK and shifting data out of U57 (DISPDATA). After eight bits of data have been shifted out, DISPCLK stops until the next byte is loaded.

## EPROM Programming circuitry

(Switchboard schematic page 2)

Various types of EPROMs may be programmed on the Prommer, some types requiring different voltage levels at different pins. The EPROM to be programmed is installed in the 28 pin socket on the front panel. Addresses and data are presented to the EPROM through latches U11, U12 and U6. Data is read out of the EPROM through buffer U7. Three relays, K1, K2 and K3 are used to switch high voltage signals to the EPROM and are controlled by latch bits K1, K2 and K3 (U10).

A high level on the latch output K1 will energize relay K1, disconnecting OE\* from pin 22 and connecting VPP. K1 is used in programming 2732 type EPROMs.

When K2 is activated, PROM address line 13 is disconnected from pin 26 and VCC is connected to provide power for all 24 pin PROMs.

To use 27512 type EPROMs, address line 15 must be connected to pin 1 by activating K3, disconnecting VPP.

## Switch Matrix

(Switchboard schematic page 1)

Switches are scanned under processor control by selecting a column of the switch matrix with address lines A0 – A2 and KEY\* (U3) and reading switch data through buffer U5. Columns 5 and 7 of the matrix are reserved for reading signals TRIG and DIR from the processor board.

## LED audio level meter

(Switchboard schematic page 1)

The meter signal from the processor board is directed to the inverting inputs of eight comparators (U1, U2). The non-inverting inputs are each connected to a different reference voltage derived from voltage divider R1 – R8. As the METER level exceeds each reference level, the output of the associated comparator goes low, turning on its LED. For proper operation, with no signal input, the METER signal must be at zero volts, or at least less than the smallest reference voltage at pin 9 of U1. The red LED at the +5 volt reference comparator should turn on just before the output of the A/D/A converter begins to clip.

## External Trigger Input

(Processor schematic page 5)

The external trigger for the Prommer may be almost any kind of signal or switch. A normally open or normally closed footswitch, a digital pulse or percussive line level audio signal may be used.

Pullup resistor R76 allows the use of a switch. The input is AC coupled by C54 and then biased to 2.5v by R74 and R75. This signal then goes to the inverting input of comparator U30. The non-inverting input of U30 is biased either slightly above or slightly below 2.5v depending on the trigger polarity signal POL. POL also selects the polarity of the trigger through Exclusive-OR gate U22. On the rising edge of the output of U22, the TRIG output of U5 is clocked high until reset by RSTTRIG\*.

## Prommer 6809 Programming Reference

For computer programmers wishing to write programs that will run on the Prommer, this section will describe some of the hardware that is accessible from software. It is up to the programmer to develop the program on some other system and prepare it in a form readable by the Prommer (External EPROM, Internal EPROM, or MIDI dump).

The Prommer is a complex computer product that uses an 8MHz Motorola 68B09 microprocessor. Several books are available at local bookstores on 6809 assembly language, so this section will not go into any detail on the particular instructions or internal architecture of the 6809. The hardware unique to the Prommer will be discussed briefly. It may be helpful to refer to the Prommer schematic diagrams when reading the following descriptions.

### **Interrupts**

There are three interrupt inputs on the 6809; NMI (Non Maskable Interrupt), IRQ (Interrupt Request) and FIRQ (Fast Interrupt Request). NMI is not used on the Prommer and is connected to +5v. IRQ is connected to the interrupt pin on the 68B50 ACIA used for MIDI serial communication. FIRQ is connected to a programmable sample rate generator and may be used for timing sample playback and recording.

When an interrupt line to the microprocessor goes low, it will stay low until it is reset under software control. IRQ is reset by reading the appropriate ACIA register (RDR or TDR). FIRQ is reset by reading or writing to any of the following address locations: WDAC, RADC, DIR, TRIG or any switch column.

Both IRQ and FIRQ are indirectly vectored so the location of the interrupt routines may be changed at any time by placing the address of a routine in RAM at the appropriate vector location. Here is the sequence of events that happen when an interrupt occurs. The processor will interrupt whatever it is doing after the end of the current instruction, push all registers and the return address on the stack (in the case of FIRQ, only the return address and condition code register), and via the permanent vector address in the Prommer operating system EPROM, begin executing the main interrupt routine. The main interrupt routine consists of an indirect jump instruction that loads the program counter from the following locations.

Table of Interrupt Vectors

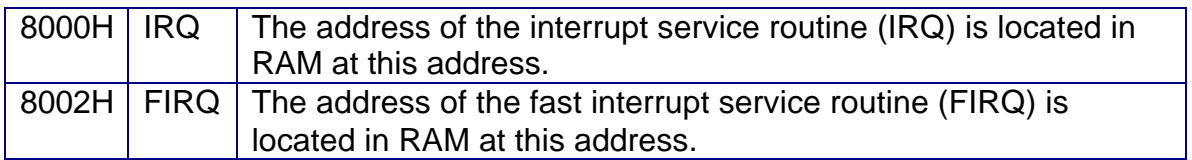

### **Memory**

The main RAM of the Prommer is arranged in two banks of 32k occupying the same addresses from 0000H to 7FFFH. The current bank is selected by writing a 00h or an 80H to the BANK latch (data bits 6 – 0 are ignored). If your program is located in this part of memory and involves any bank switching remember that an identical copy of your program must reside in both banks at the same addresses.

Another 2k of RAM is located from 8000H to 87FFH. The upper 192 bytes (8740H – 87FFH) are unused by the Prommer and are available for the user.

After calling a subroutine with the "RUN PROGRAM" function, control may be returned to the Prommer by cleaning up the U and S stacks (if they were used) and executing a RTS instruction.

An alternate method that will ensure that the stack pointers and all vectors are correct is to execute a JMP [0FFFEH] instruction. This will use the hardware RESET vector at FFFEH for an indirect jump to the cold start address.

Memory Map of the Prommer

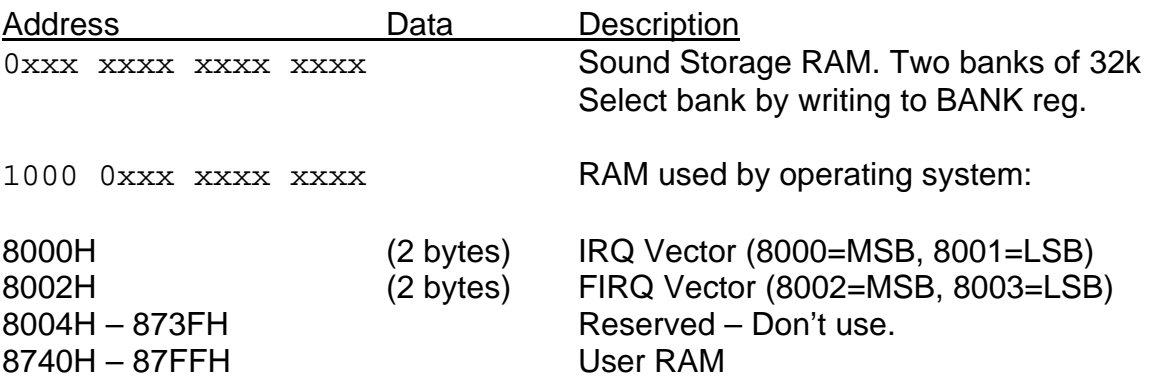

Display Board Latch Write Only: Cleared on Power-up

1000 1xxx xxxx x010 D0 K3 relay

K3 normally connects programmable power supply Vpp to pin 1 of the EPROM socket. Energizing K3 (write a 1 to the latch) disconnects Vpp and connects PA15 (EPROM Address MSB).

1000 1xxx xxxx x011 D0 Display reset

Write a 1 to this latch to reset the Rockwell 10937 display controller. Write a 0 after 100us to re-enable the controller.

1000 1xxx xxxx x100 D0 K1 relay

K1 normally connects OE\* to pin 22 of the EPROM socket. Energizing K1 disconnects OE\* and connects programmable power supply Vpp.

1000 1xxx xxxx x101 D0 K2 relay

K2 normally connects PA13 (EPROM address bit 13) to pin 26 of the EPROM socket. Energizing K2 will disconnect PA13 and connect programmable power supply Vcc.

1000 1xxx xxxx x110 D0 EPROM OE\*

A low level on the EPROM Output Enable will disable the outputs of the EPROM data latch and enable the outputs of the EPROM under test.

1000 1xxx xxxx x111 D0 EPROM CE\*

Connected directly to pin 20 of the EPROM under test.

**Other Latches** (Write Only)

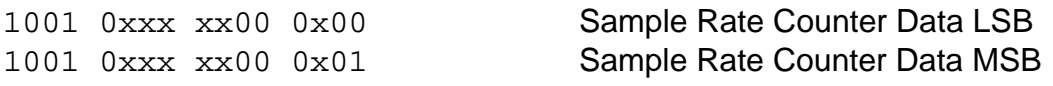

These latches are used to set the sample rate or FIRQ interrupt rate. A 16 bit binary counter counts up at 16MHz from the value on these latches to FFFFH and then generates a FIRQ and re-loads the value and starts counting again. The interrupt frequency in Hertz can be calculated by the following formula:

 $f = 16,000,000 / (65536 - N)$ 

Where N is the decimal equivalent of the value loaded into the Sample Rate Counter Data latches.

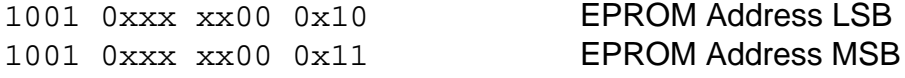

The EPROM address is applied to the EPROM under test.

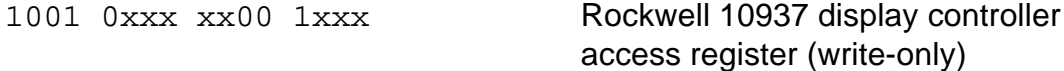

Control characters are: A0H through AFH – data buffer pointer control, C0H through CFH – Number of digits to be displayed (C0H for 16 digits), E0H through FFH – Duty cycle control (brightness). Upper case ASCII characters (000H through 7FH) written to this register will be displayed.

1001 0xxx xx01 0xxx Audio output FIFO register

Data written to this register will be shifted out to the output DAC at the sample rate if ADC/DAC is low.

1001 0xxx xx01 1xxx **EPROM Data latch** 

Latch for EPROM data. Output is in tri-state mode when OE\* is low.

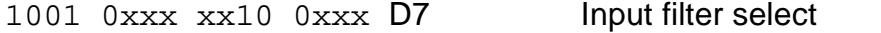

Write 0 to select 16KHz filter, 80H to select 8kHz filter.

Analog Control Sample/Holds (Write Only)

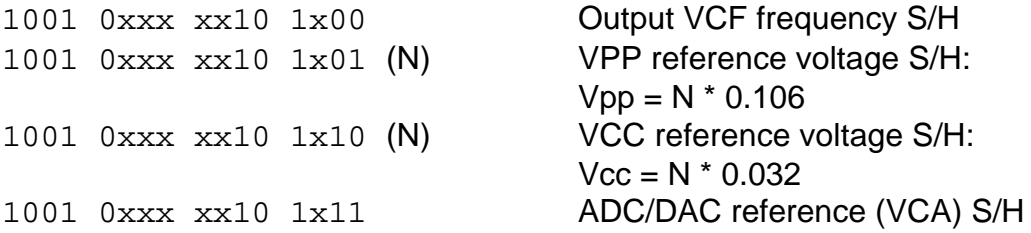

RAM Bank Select (Write Only)

1001 0xxx xx11 0xxx D7 BANK Select Latch

Write 0 to select bank 0, write 80H to select bank 1.

#### More Latches

(Write Only)

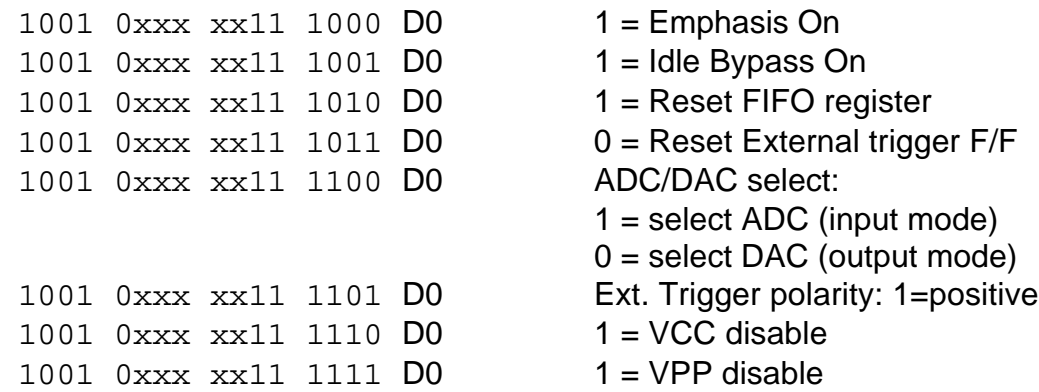

#### Read-Only Buffers

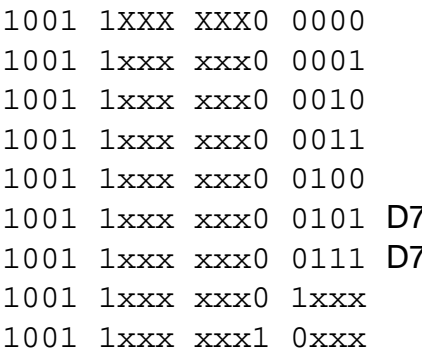

Switch column 0 Switch column 1 Switch column 2 Switch column 3 Switch column 4 <sup>7</sup><br>1001 1202 Dr. External trigger input FIFO Data In Ready Read ADC Value Read EPROM Data

#### **Button locations**

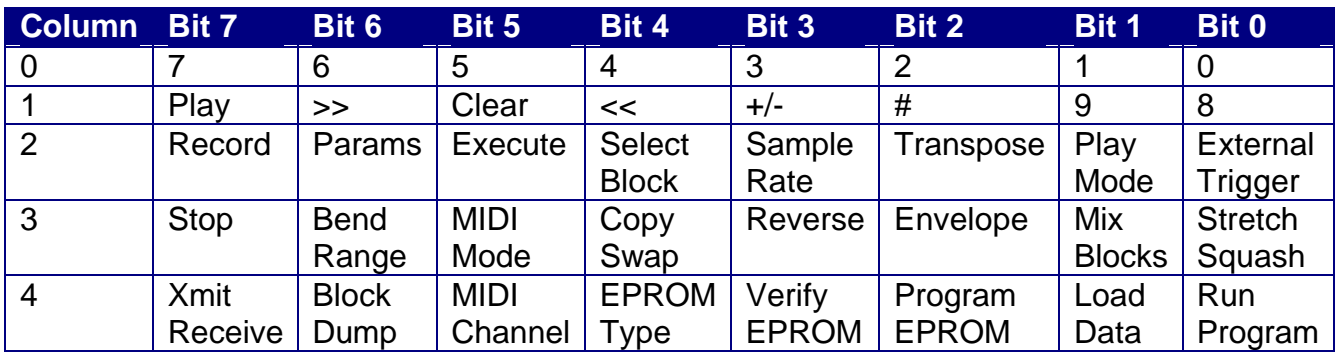

ACIA (MIDI Interface)

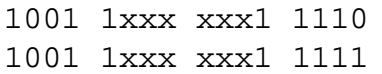

68B50 Status/Control register 68B50 RDR / TDR

Please refer to Motorola 68B50 Data Sheet for more information.

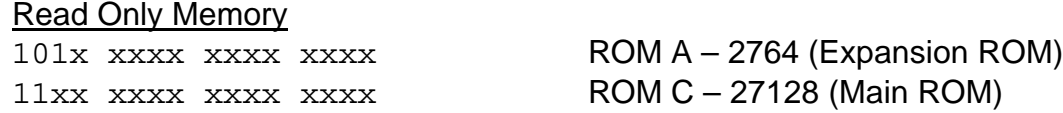

### Programming considerations

User programs may reside in RAM or they may be placed in the expansion EPROM space inside the Prommer.

To use the expansion EPROM with the RUN PROGRAM feature, the first three bytes of the EPROM (addresses A000H through A002H) must be configured as follows:

A000H = 41H (ASCII "A"). Special ID code recognized by the Prommer operating system.

 $A001H = MSB$  of jump vector.

A002H = LSB of jump vector. This is the absolute address of the first intstruction in the user's program.

When the RUN PROGRAM display is entered by pressing the RUN PROGRAM button, and any EPROM with the correct ID code is in the expansion socket, the next key pressed will start execution of the user program. The user program should therefore test the key that was pressed to decide whether or not to continue. When the user program starts, the key code of the key just pressed is located in the A register. (For a description of the key codes, please refer to the Prommer MIDI specification in the Prommer User's Guide.)

If your program decides to ignore the key, a JMP [0C002H] instruction should be executed without changing the contents of the A register in order to return control to the Prommer operating system and process the key normally. A typical user program for the expansion EPROM might look something like this:

ORG C000H INCODE: FCB  $"A"$ VECTOR: FDB PROG\_START . . . PROG\_START: ; Continue only if the 3 button was pressed CMPA #3 BEQ CONTINUE ; Otherwise return to the main operating system JMP [0C002H] CONTINUE: ; Main part of user program goes here . . . PROG\_END: JMP [OFFFFEH] ; Perform a software RESET to return ; control to the Prommer.

Programs written to reside in RAM should be written with relocatable code (use only relative jumps and subroutine calls), so they may reside in any part of the RAM. The RUN PROGRAM function, when EXECUTED while holding the PARAMETERS button, will start execution of the user program at the first address of the current block.